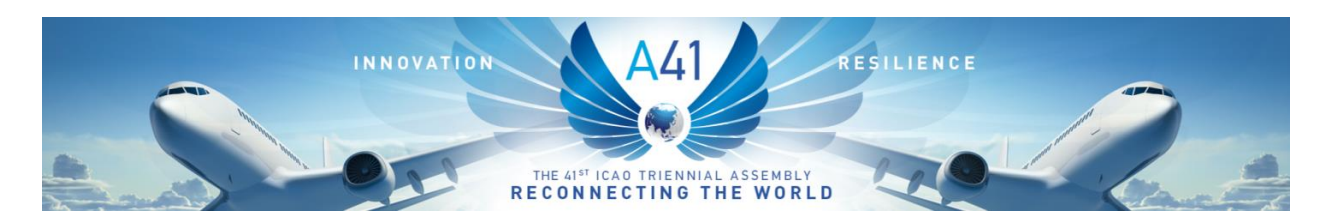

**Sliq Harmony Quick Start Guide** *THIS GUIDE IS AVAILABLE IN ENGLISH ONLY*

**The following link can be used to connect to the live broadcast and watch recordings of the open meetings of the 41st Session of the ICAO Assembly** [ICAO 41st Assembly: Live broadcasting and](https://www.icao.int/Meetings/a41/Pages/videos-of-proceedings.aspx)  [recorded meetings](https://www.icao.int/Meetings/a41/Pages/videos-of-proceedings.aspx)

## **Home Page**

On your initial access to the Sliq Harmony application, the first view you will see is your "Now Playing" home page. Here you are provided a summary of currently ongoing and in progress meetings. You can also review upcoming meetings that have been scheduled. Selecting a scheduled or live meeting will allow you to view the associated media stream.

## **Streaming viewer**

Each meeting/presentation will be labeled with a name and status. Status will be indicated on the right side of the meeting with a label, and by the coloured sidebars on the meeting as follows:

- Light blue for adjourned meetings,
- Green for meetings in progress,
- Dark Blue for meetings that have not started yet,
- Purple for canceled meetings.
- Orange for meetings that have been paused (shown as 'Suspended' on the label.)

## **Navigating Sliq Harmony**

- **Now Playing**: it displays the currently scheduled meetings.
- **New Recordings**: It displays recently adjourned meetings.
- **Calendar-Week/Calendar-Month/Calendar-Year**: It displays archived and scheduled meetings. Within the calendar, you can select specific dates to view meetings that occurred on that day.
- **Filter**: It filters the meetings displayed by committee.

*\*Note make sure to exit/clear the filter bar to view current meetings.*

## **To view an in-progress or a meeting that is soon to start:**

From the now playing screen double-click on desired meeting.

- If the meeting is in progress it will begin to play automatically.
- If the meeting has not started yet you will see a countdown timer.
- Meeting will automatically start playing at the scheduled start time.

*\*If you pause then hit play the meeting will resume playing in real-time, not from the point in which the meeting was paused.*

### **Media Player**

- **Info Tab** : displays information about the meeting including location and scheduled time.
- **Agenda Tab** :displays time stamps for events during the live meeting.
- **Handout** :displays the meeting materials.

# **Sliq Harmony Functionalities**

- Streaming and recording audio and video
- On-demand recording
- All six (6) official language tracks of simultaneous interpretation audio with high definition video included.
- The application is supported on mobile and fixed devices.

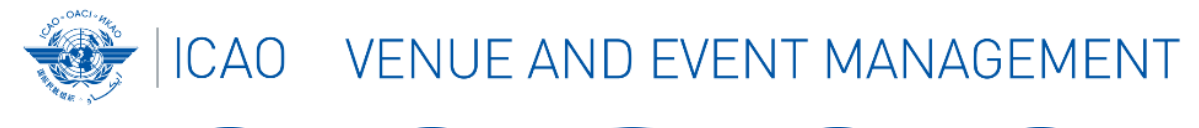

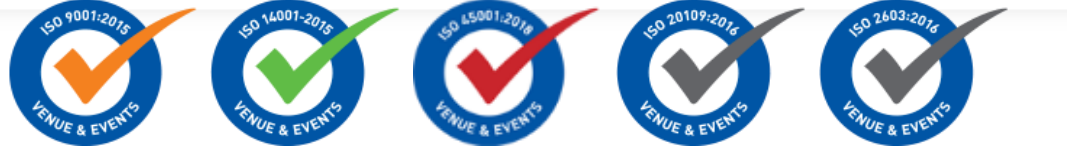